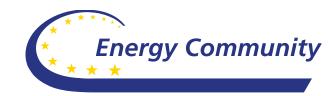

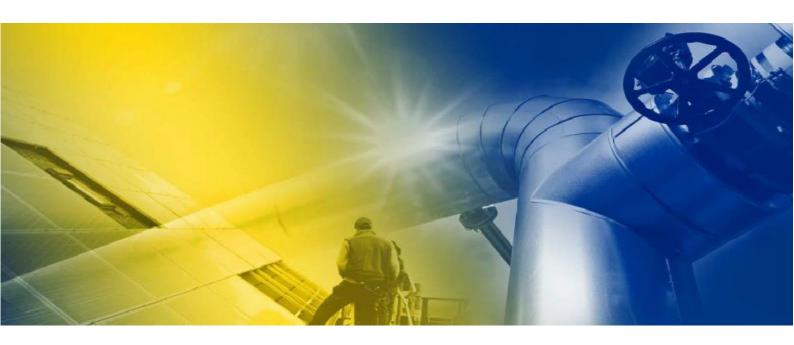

# **PLIMA**

Project Library & Interactive Map Application

PG 07/2016 / 10 July 2016

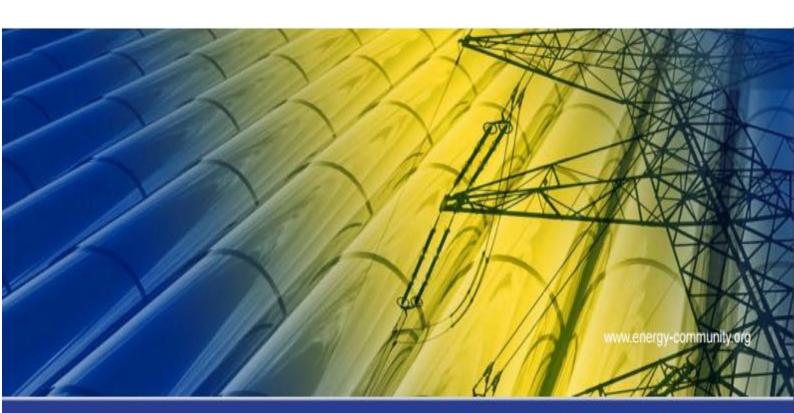

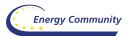

# Contents

| 1 . | About PLIMA                                                                     | 3  |
|-----|---------------------------------------------------------------------------------|----|
| 2   | PLIMA User Interface and Functionality                                          | 7  |
|     | Home page                                                                       | 7  |
|     | Interactive Map features                                                        | 9  |
|     | Default map view – electricity transmission projects selected only              | 9  |
|     | Zoom in function – default map view                                             | 10 |
|     | Zoom in function with the project selected, pin points shown – default map view | 11 |
|     | Zoom in function, without project labels/pinpoints shown – default map view     | 11 |
|     | Zoom in function, without project labels/pinpoints shown – terrain view         | 12 |
|     | Zoom in function, without project labels/pinpoints shown – satellite view       | 12 |
|     | Category listing pages                                                          | 13 |
|     | Category listing page – Electricity transmission projects                       | 13 |
|     | Category listing page – Electricity storage projects                            | 15 |
|     | Category listing page – Smart grid projects                                     | 16 |
|     | Category listing page – Gas transmission projects                               | 17 |
|     | Category listing page – Gas storage projects                                    | 18 |
|     | Category listing page – LNG projects                                            | 19 |
|     | Category listing page – Oil projects                                            | 20 |
|     | Project details page – example                                                  | 21 |
|     | Page – Projects Monitoring Tool                                                 | 23 |
|     | Page – About                                                                    | 27 |
|     | Page –Contact                                                                   | 28 |
| 3   | How to install and use PLIMA application                                        | 29 |
|     | User manual for administrator                                                   | 29 |
|     | User manual for end user                                                        | 29 |
| 1   | References                                                                      | 29 |

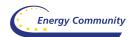

# 1 About PLIMA

Welcome to Energy Community PLIMA – Project Library & Interactive Map Application. In order to explain the need for development of an application such as PLIMA, first we need to understand TEN-E Regulation and its main purpose and goals.

### R347 – EU TEN-E Regulation

Modern energy infrastructure is crucial for an integrated energy market, security of supply and for enabling the ECS Contracting parties to meet its broader climate and energy goals.

Investments being delayed or abandoned altogether because there are difficult permitting procedures, regulatory barriers or financing issues, represents real risk which all CPs are facing nowadays. To facilitate the implementation of priority investments the European institutions issued Regulation 347/2013 (the Infrastructure Regulation).

By virtue of Decision D/2015/09/MC-EnC, the Energy Community Ministerial Council adopted the Regulation (EU) 347/2013 with certain adaptations [8].

The purpose of the Regulation is to streamline the permitting procedure and facilitate investments in the energy infrastructure in order to achieve the Energy Community's energy and environment policy objectives. The Regulation as adapted for the Energy Community establishes rules for identifying projects of Energy Community significance, called Projects of Energy Community Interest (PECIs). Pursuant to the Regulation, the identification of PECIs is to follow within the categories of electricity, and respectively gas and oil infrastructure, as well as the thematic area 'smart grid deployment'.

These projects will benefit from streamlined permitting procedures within Contracting Parties, and where applicable from cross-border cost allocation. PECIs may also be eligible for European Union technical and financial assistance from the Instrument for Pre-Accession Assistance (IPA) and the Neighbourhood Investment Facility (NIF).

The key benefits for a project having PECI status are:

- accelerated planning and permit granting procedures (capped at 3.5 years),
- a single national competent authority which will act as a one-stop-shop for permit granting procedures,
- fewer administrative costs for the project promoters and authorities due to a more streamlined environmental assessment procedure, whilst respecting the requirements of EnC law,
- increased transparency and improved public participation,
- increased visibility and attractiveness for investors thanks to an enhanced regulatory framework where costs are allocated to the countries that benefit most from a completed project, and
- possibility to receive financial support under the IPA and NIF.

Whilst being a PECI does not automatically mean that a project is bankable, it can help. The issue will be to find financial structures and funding for those projects that may fulfil the cost benefit

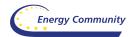

criteria, but that are not sufficiently financially feasible for the investors. In particular, in light of constrained budgets and balance sheets amongst those that would historically have financed interconnectors (the CPs themselves or the TSOs and DSOs), the challenge will be to connect the PECIs with different programmes and funding schemes, as well as to introduce CBCA-Cross Border Cost Allocation mechanism.

To conclude, the main goals of adapted and adopted R347 (MC Decision 2015/09) are as follows:

- To verify priority of (Steps 1,2,3 and 4), based on investment needs already identified through Dir. 714/2009 and 715/2009 (pan-EU TYNDPs, NTYNDPs, RgIPs) ...
- To facilitate (Steps 5,6,7,8 and 9):
  - a) Accelerated permit granting,
  - b) Improved regulatory treatment...
- To financially assist (Step 10) ...

...projects of Energy Community Interest.

And main benefits of adapted and adopted R347 (MC Decision 2015/09) are [6]:

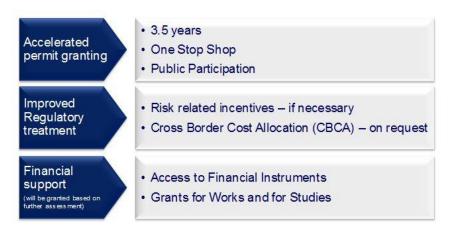

Following the Ministerial Council Decision 2015/09/MC-EnC regarding the adaptation and adoption of the Regulation 347/2013 (EU TEN-E Regulation) in the Energy Community, the first selection of Project of Energy Community Interest (PECI) and Project of Mutual Interest (PMI) in electricity, gas and oil infrastructure was performed in 2016.

The selection of electricity and gas projects was based on the methodology in line with the EU process of selection Projects of Common Interest, including Net Present Value based market modelling and monetizing the societal costs and benefits of each project. This analysis was supplemented with a multi-criteria analysis, to incorporate non-monetizable impacts and conditions of the projects into the assessment, such as market integration, system flexibility or maturity of the project. The European Commission coordinated the process and the process was assisted by a consultancy consortium.

The proposal of the project preliminary lists was made by the electricity and gas groups, featuring the ministries, regulators and transmission system operators of the Contracting Parties, the

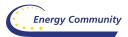

European Commission as the chair of the process, and the Energy Community Secretariat. In cooperation with ACER, the Energy Community Regulatory Board has provided its opinion to the proposed list. The final list of Projects of Energy Community Interest (PECI) and respectively, Projects of Mutual Interest was endorsed by the Permanent High Level Group and approved by the Ministerial Council in October 2016.

Article 18 of adopted Regulation 347/2013 (MC Decision D/2015/09/MC-EnC) - Information and publicity

According to the Article 18 of adopted Regulation 347/2013 (MC Decision D/2015/09/MC-EnC):

The Energy Community Secretariat shall establish, by six months after the date of adoption of the first Energy Community list (14<sup>th</sup> April 2017), an infrastructure transparency platform easily accessible to the general public, including via the internet. This platform shall contain the following information:

- a) general, updated information, including geographic information, for each project of Energy Community interest;
- b) the implementation plan as set out in Article 5(1) for each project of Energy Community interest;
- c) the main results of the cost-benefit analysis on the basis of the methodology drawn up pursuant Article 11 for the projects of Energy Community interest concerned, except for any commercially sensitive information;
- d) the Energy Community list;
- e) the funds allocated and disbursed by the Union for each project of Energy Community interest.

PLIMA – Project Library and Interactive Map Application provides up to date information on the geographic location for each of the projects listed as PECI/PMI, as well as other relevant project data, using user friendly and interactive approach, and represents:

- Infrastructure Transparency Platform, and
- Project Monitoring Tool

PLIMA – Project Library and Interactive Map Application is a web based application developed using open source apps PHP/MySql and Wordpress platform (which is also an open source platform), embedded Google map APIs and different Google charts. Basic design "theme", template, used for PLIMA is developed by TEMPLATIC (an internet design themes provider) and further customised in order to meet ECS needs.

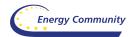

PLIMA possess the following functionalities:

- 1. PECI/PMI projects presentation using Interactive map approach (using Google map APIs),
- 2. Project library, dynamically connected to the GIS based map, provides up to date information on the geographic location for each of the projects listed as PECI/PMI as well as other relevant project data, using user friendly and interactive user interface. Projects covered by PLIMA are divided into the following categories:
  - a. Electricity transmission,
  - b. Electricity storage,
  - c. Smart grid,
  - d. Gas transmission,
  - e. Gas storage, and
  - f. Oil.
- 3. Possibility to list every project category with pinpoint function connected with Interactive map interface.
- 4. Project detailed page, with all necessary project data, images, charts as well as predefined, Data Base backed up, interactive Gantt Diagram with 7 predefined project phases, which is used for the project monitoring purposes (each phase is described by start date, end date, duration, percent done...).
- 5. Overall projects Monitoring Tool with appropriate charts and other relevant statistical data.

In order to find out how to use PLIMA – Project Library & Interactive Map Application, please use PLIMA help.

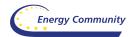

# 2 PLIMA User Interface and Functionality

### Home page

Main "Home" page consists of: **1.** main menu, located in the header, allowing the user to select proper project category listing, **2.** Home page interactive map, showing all the projects with its pinpoints (links to the individual project detail pages), **3.** Interactive selection bar of the project category visible on the main map screen and **4.** Appropriate links in the footer (About PLIMA page, Project Monitoring Tool, Contact page, Category listings links, as well as ECS RSS - News).

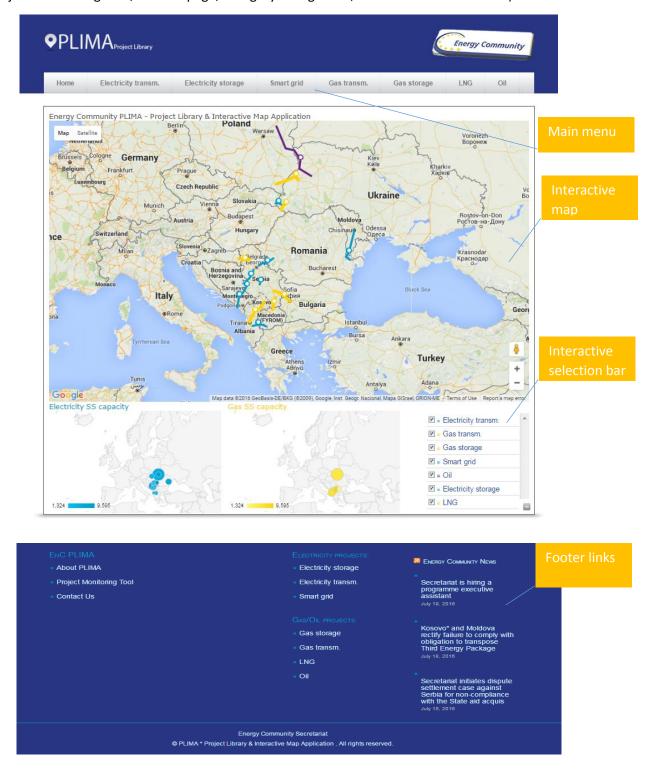

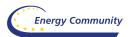

Interactive map, with project corridors and pinpoints shown...

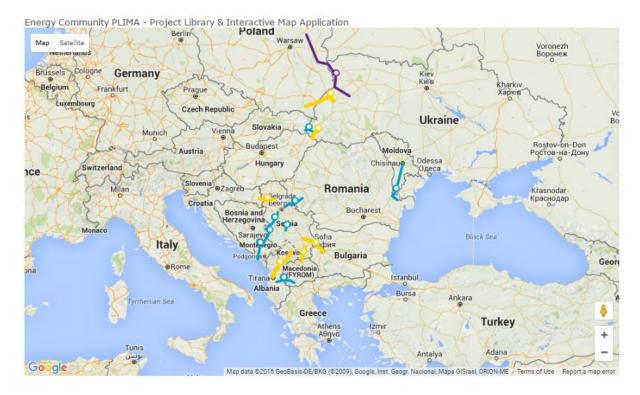

Electricity and Gas interactive data charts (test data at the moment in DB)...

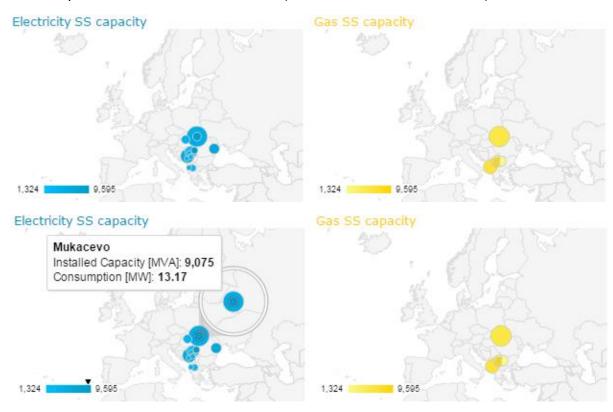

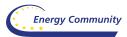

Selection bar - switch on or off visibility of different categories of projects presented on the interactive map.

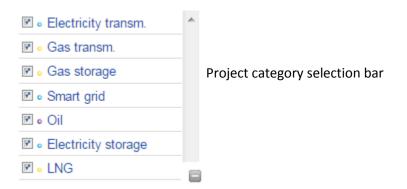

### Interactive Map features

In the following section we will present some of the interactive map features, such as:

- Zoom in function default map view,
- Zoom in function with the project selected, pin points shown default map view,
- Zoom in function, without project labels/pinpoints shown default map view,
- Zoom in function, without project labels/pinpoints shown terrain view
- Zoom in function, without project labels/pinpoints shown satellite view

### Default map view – electricity transmission projects selected only

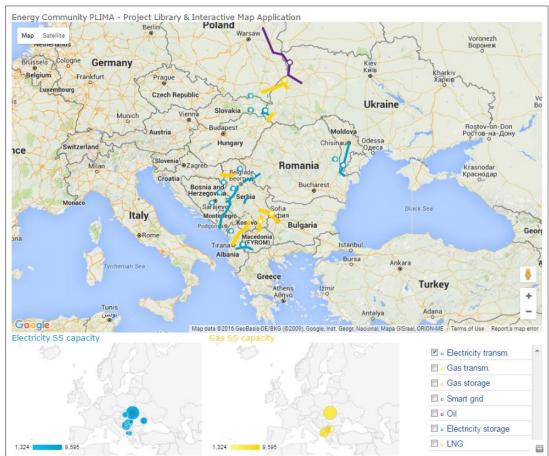

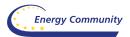

### Zoom in function – default map view

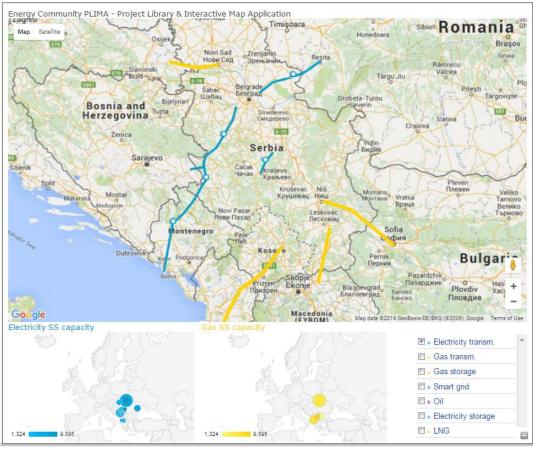

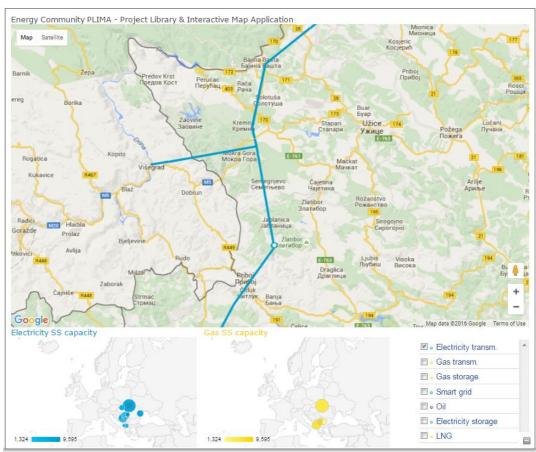

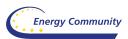

# Zoom in function with the project selected, pin points shown – default map view

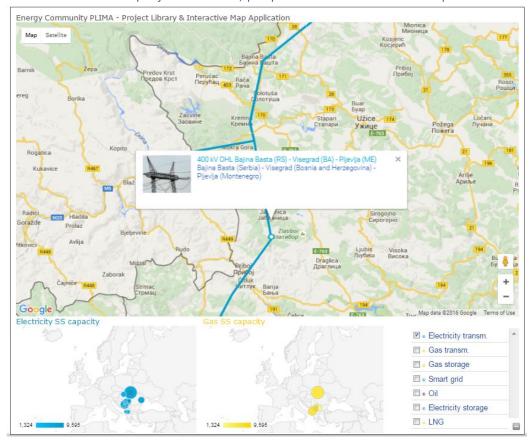

### Zoom in function, without project labels/pinpoints shown – default map view

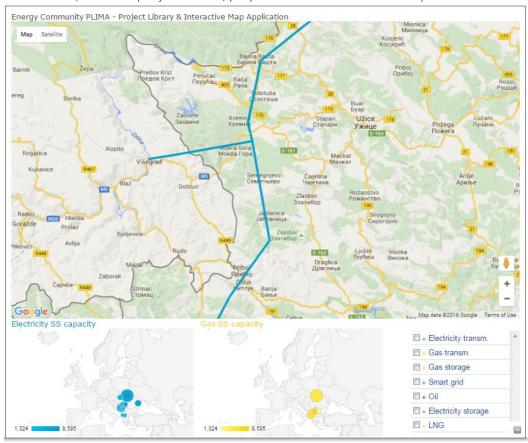

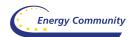

# Zoom in function, without project labels/pinpoints shown – terrain view

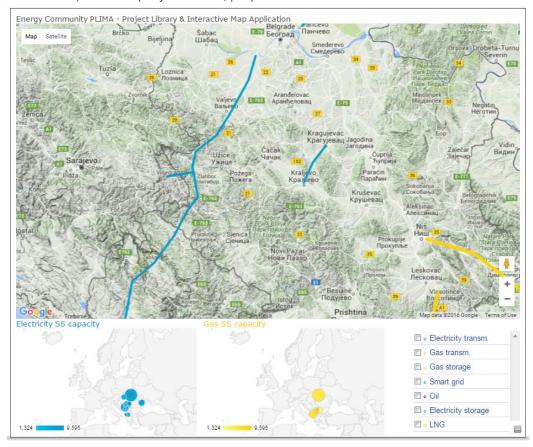

Zoom in function, without project labels/pinpoints shown – satellite view

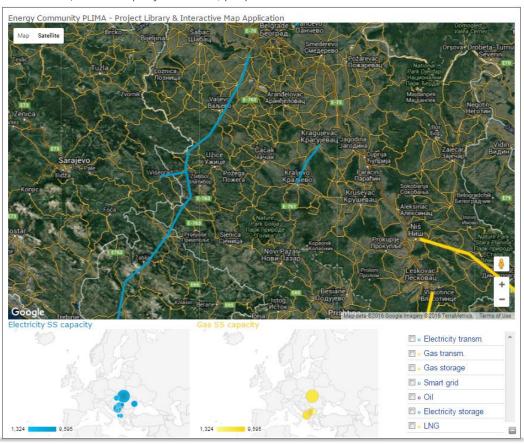

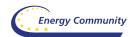

### Category listing pages

On the following few screenshots we will present outlook of the Category listing pages, including listing of all the project categories defined above.

Category listing page – Electricity transmission projects

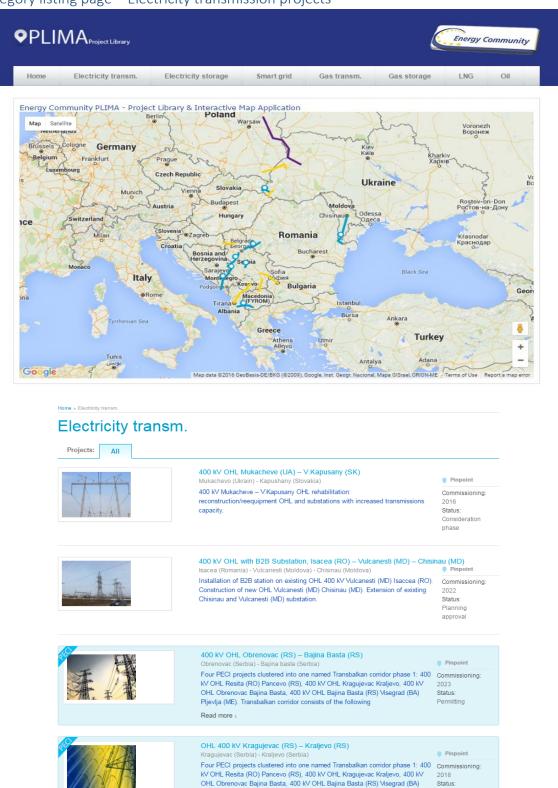

Pljevlja (ME). Transbalkan corridor consists of the following

Read more

Status

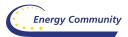

After pressing the Pinpoint button, on the right sidebar, popup with the proper project name and link is shown on the map:

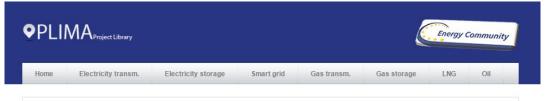

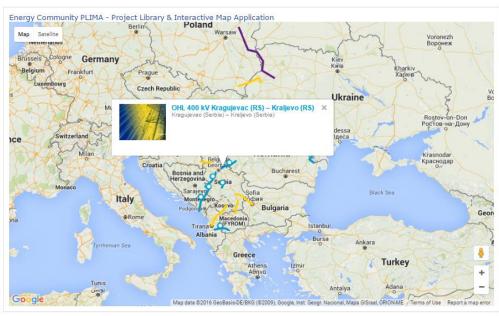

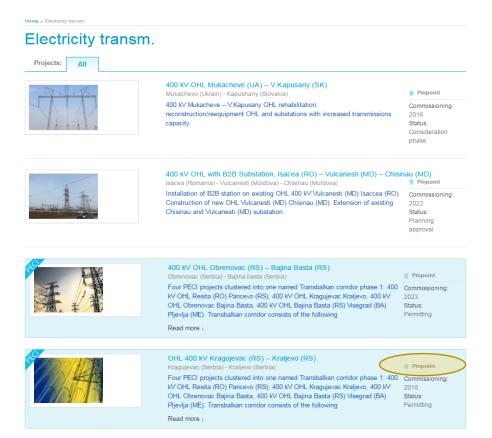

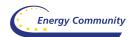

Category listing page – Electricity storage projects

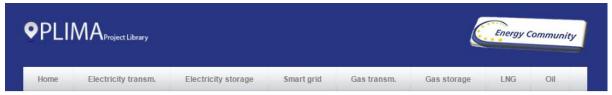

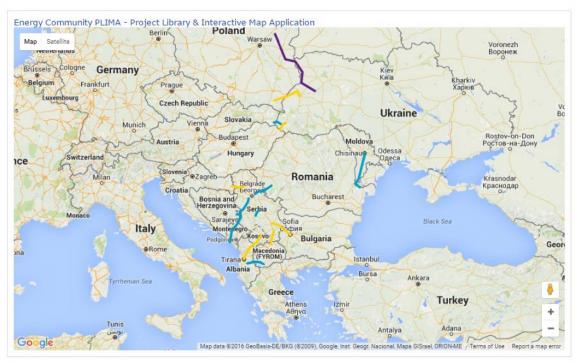

Home :

# Electricity storage

Projects: All

No projects found in this category...

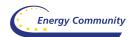

# Category listing page – Smart grid projects

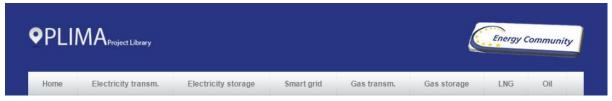

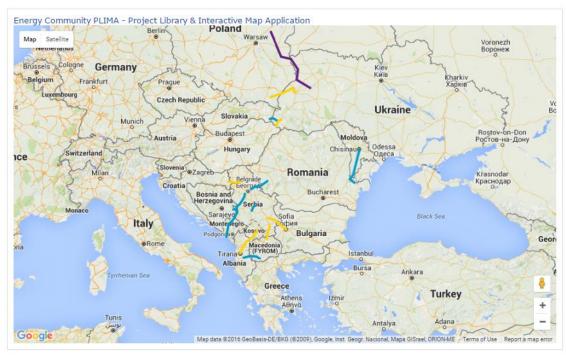

# Smart grid

Projects: All

No projects found in this category.

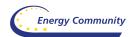

### Category listing page – Gas transmission projects

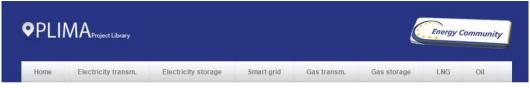

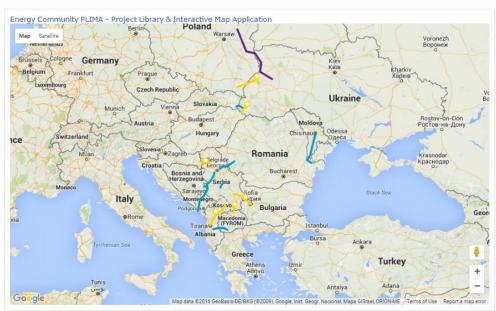

Home » Gas transn

#### Gas transm.

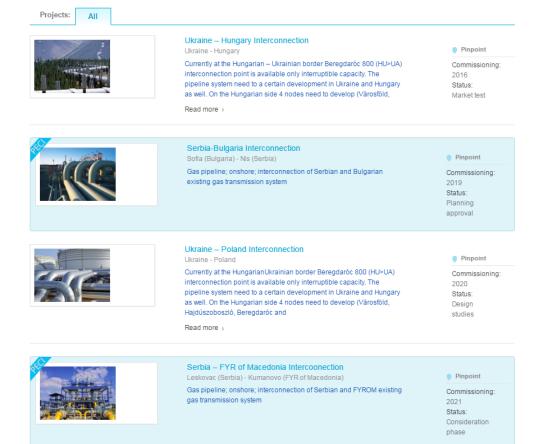

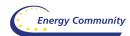

# Category listing page – Gas storage projects

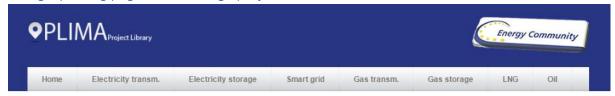

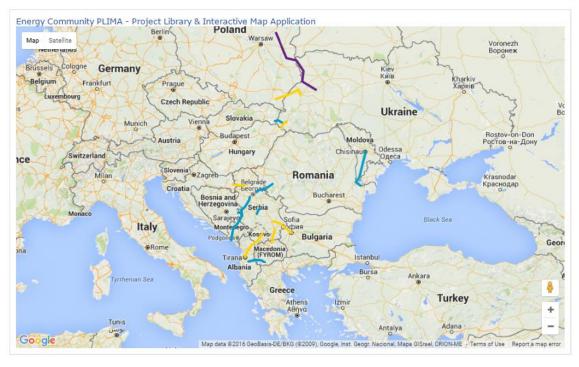

# Gas storage

Projects: All

No projects found in this category...

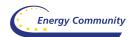

# Category listing page – LNG projects

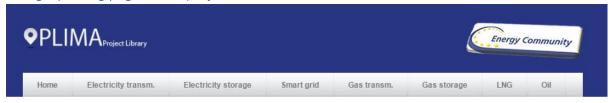

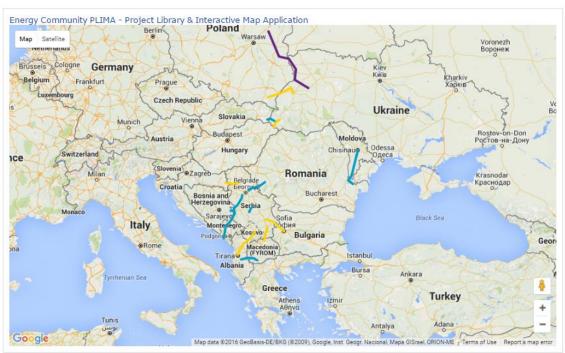

LNG
Projects: All

No projects found in this category...

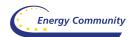

# Category listing page – Oil projects

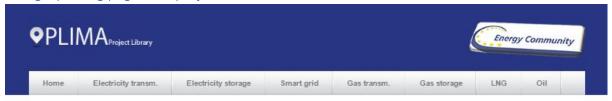

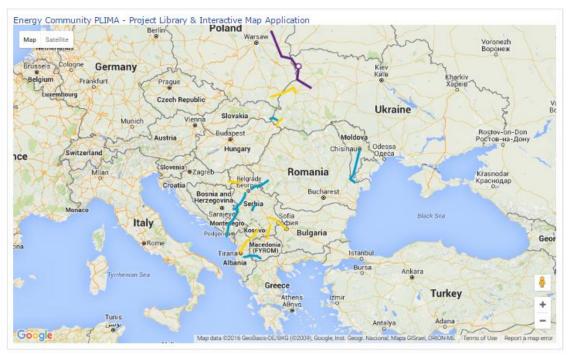

Projects: All

Adamowo (Poland) — Brodi (Ukraine)
Brodi (Ukraine) — Adamowo (Poland)
The Brody — Adamowo oil pipeline project envisages the construction of the pipeline, which will connect the Main Oil Transfer Pumping Station Brody (the end point of the existing Odessa Brody oil pipeline in Ukraine) with the oil tank farm in Permitting

Read more 

Read more

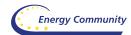

### Project details page – example

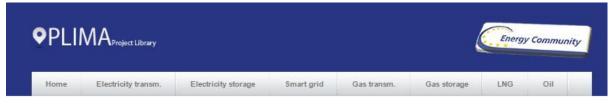

Home » Electricity transm...» 400 kV OHL Resita (RO) – Pancevo (RS)

# 400 kV OHL Resita (RO) - Pancevo (RS)

Total Views : 51 Daily Views : 1

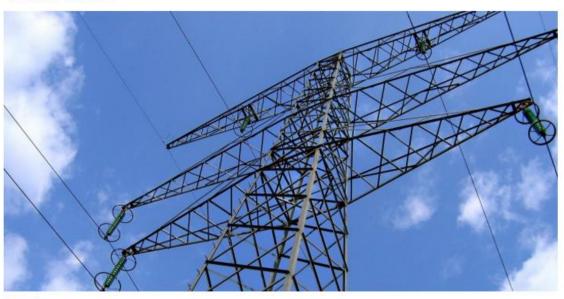

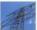

Four PECI projects clustered into one named Transbalkan corridor phase 1:

- 1. 400 kV OHL Resita (RO) Pancevo (RS),
- 2. 400 kV OHL Kragujevac Kraljevo,
- 3. 400 kV OHL Obrenovac Bajina Basta,
- 4. 400 kV OHL Bajina Basta (RS) Visegrad (BA) Pljevlja (ME).

Transbalkan corridor consists of the following infrastructure investment items in the first phase (till 2025):

- I New double circuit 400 kV overhead line (OHL) between SS Pancevo 2 and SS Resita (Romania),
- II New 400 kV OHL SS Kragujevac 2 SS Kraljevo 3, with voltage level upgrade in SS Kraljevo 3 at 400 kV voltage level,
- III Upgrade of transmission network in Western Serbia at 400 kV voltage level between SS Obrenovac and SS Bajina Basta, which implies new double 400 kV OHL SS Obrenovac – SS Bajina Basta, reconstruction of existing SS Obrenovac and SS Bajina Basta, (subject of this grant request)
- IV New 400 kV interconnection between Serbia, Bosnia and Hercegovina and Montenegro, which implies double 400 kV OHL between SS Bajina Basta, SS Visegrad (BiH), SS Bistrica and SS Pljevlja (Montenegro).

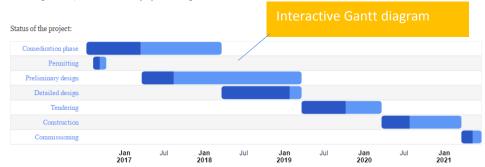

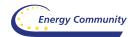

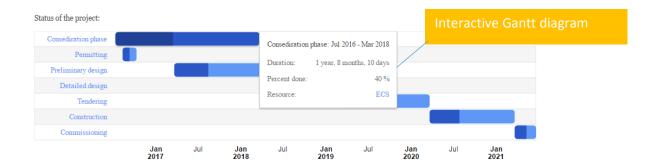

The list of related projects, projects from the same category

#### RELATED PROJECTS

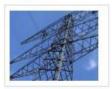

#### 400 kV OHL Resita (RO) -Pancevo (RS)

Four PECI projects clustered into one named Transhalkan corridor phase 1: 400 kV OHL Resita ...

Read more p

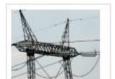

#### 400 kV OHL Bajina Basta (RS) - Visegrad (BA) -Pljevlja (ME)

Four PECI projects clustered into one named Transhalkan corridor phase 1: 400 kV OHL Resita ...

Read more p

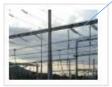

#### 400 kV OHL Pljevlja (ME) -Lastva (ME)

Lot 1 SS Lastva: construction of 400/110/35 kV Lastva Substation and extension of the ...

Read more p

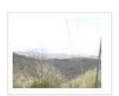

#### 400 kV OHL Bitola (MK) -Elbasan (AL)

This project is a part of an initiative to establish a major East – West electricity transmission ...

Read more p

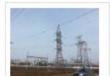

#### 400 kV OHL with B2B Substation, Isacea (RO) -Vulcanesti (MD) - Chisinau (MD)

Installation of B2B station on existing OHL 400 kV Vulcanesti (MD) Isaccea (RO), ...

Read more p

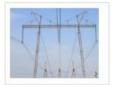

#### 400 kV OHL Mukacheve (UA) – V.Kapusany (SK)

400 kV Mukacheve — V.Kapusany OHL rehabilitation: reconstruction/reequipment OHL and substations ...

Read more p

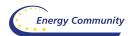

# Page – Projects Monitoring Tool

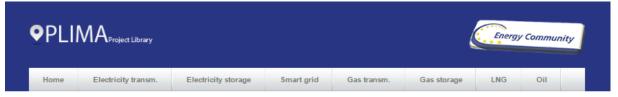

# **Project Monitoring Tool**

Introduction – R347 Implementation

By virtue of Decision D/2015/09/MC-EnC, the Energy Community Ministerial Council adopted the Regulation (EU) 347/2013 with certain adaptations. The purpose of the Regulation is to streamline the permitting procedure and facilitate investments in the energy infrastructure in order to achieve the Energy Community's energy and environment policy objectives. See also our page on Energy Community website

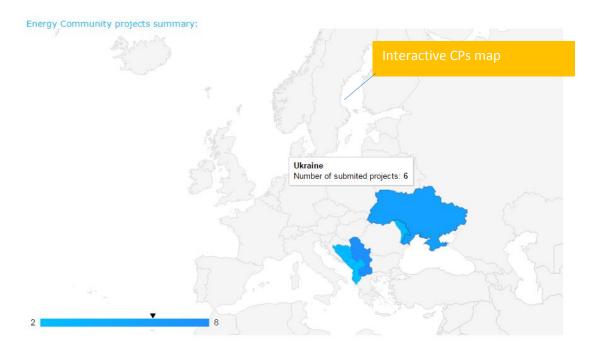

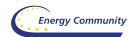

Monitoring of PECI/PMI 2016 Projects list, evolution since 31.12.2016:

#### Electricity

| Project Name                                                                  | Label: PECI/PMI | Current status     | Project details |
|-------------------------------------------------------------------------------|-----------------|--------------------|-----------------|
| 400 kV OHL Obrenovac (RS) - Bajina Basta (RS)                                 | PECI            | Investment on time | Link            |
| OHL 400 kV Kragujevac (RS) - Kraljevo (RS)                                    | PECI            | Investment on time | Link            |
| 400 kV OHL Bitola (MK) - Elbasan (AL)                                         | PECI            | Investment on time | Link            |
| 400 kV OHL Pljevlja (ME) - Lastva (ME)                                        | PECI            | Investment on time | Link            |
| 400 kV OHL Bajina Basta (RS) - Visegrad (BA) - Pljevlja (ME)                  | PECI            | Investment on time | Link            |
| 400 kV OHL Resita (RO) - Pancevo (RS)                                         | PECI            | Investment on time | Link            |
| 400 kV OHL Mukacheve (UA) - V.Kapusany (SK)                                   | PMI             | Investment on time | Link            |
| 400 kV OHL with B2B Substation, Isacea (RO) - Vulcanesti (MD) - Chisinau (MD) | PMI             | Investment on time | Link            |

#### Gas

| Project Name                              | Label: PECI/PMI | Current status     | Project details |
|-------------------------------------------|-----------------|--------------------|-----------------|
| Serbia - Bulgaria Interconnection         | PECI            | Investment on time | Link            |
| Serbia - FYR of Macedonia Intercoonection | PECI            | Investment on time | Link            |
| Albania - Kosovo Interconnection          | PECI            | Investment on time | Link            |
| Serbia - Croatia Interconnection          | PMI             | Investment on time | Link            |
| Ukraine - Poland Interconnection          | PMI             | Investment on time | Link            |
| Ukraine - Hungary Interconnection         | PMI             | Investment on time | Link            |

#### Oil

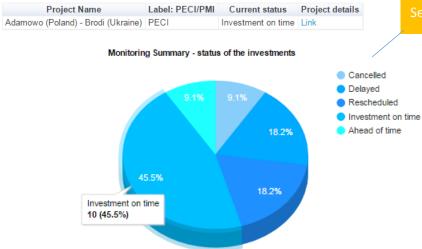

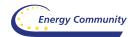

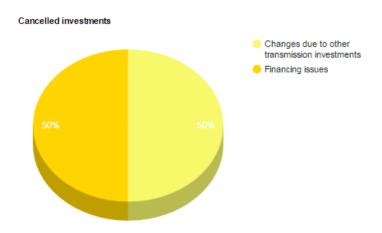

#### Investment can be cancelled due to:

- Changes due to other transmission investments,
- Financing issues,
- Changes on generation side,
- Other reasons.

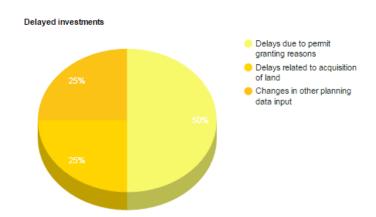

### Investment can be delayed due to:

- Delays due to permit granting reasons,
- Delays related to acquisition of land,
- Changes in other planning data input,
- Delays due to correlation with other delayed transmission investments,
- Environmental problems and re-routing,
- Other reasons

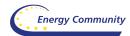

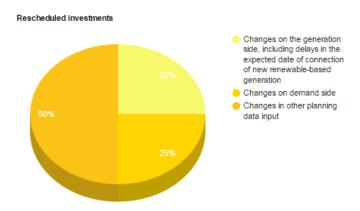

#### Investment can be rescheduled due to:

- Changes on the generation side, including delays in the expected date of connection of new renewable-based generation,
- Changes on demand side,
- Changes in other planning data input,
- Changes due to correlation with other prioritised or rescheduled transmission investments.

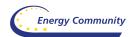

### Page - About

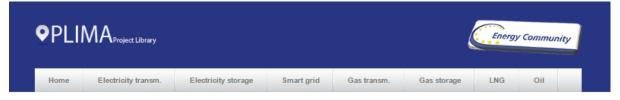

Home » About PLIMA

# **About PLIMA**

Welcome to Energy Community PLIMA - Project Library & Interactive Map Application.

Modern energy infrastructure is crucial for an integrated energy market, security of supply and for enabling the ECS Contracting parties to meet its broader climate and energy goals.

This project library and map provides up to date information on the geographic location for each of the projects listed as PECI/PMI in the list adopted by the Ministerial Council on 14 October 2016, as well as other relevant project data, using user friendly and interactive approach.

PLIMA – Project Library and Interactive Map Application is a web based application developed using open source apps PHP/MySql and WordPress platform (which is also an open source platform), embedded Google map APIs and different Google charts. Basic design "theme", template, used for PLIMA is developed by TEMPLATIC (an internet design themes provider, originally designed for tourist guide web sites) and further customised in order to meet ECS needs.

PLIMA possess following functionalities:

- 1. PECI/PMI projects presentation using Interactive map approach (using Google map APIs),
- 2. Project library, dynamically connected to the GIS based map, provides up to date information on the geographic location for each of the projects listed as PECI/PMI as well as other relevant project data, using user friendly and interactive user interface. Projects covered by PLIMA are divided into the following categories:
  - 1. Electricity transmission,
  - 2. Electricity storage,
  - 3. Smart grid,
  - 4. Gas transmission,
  - 5. Gas storage, and
  - 6
- 3. Possibility to list every project category with pinpoint function connected with Interactive map interface
- 4. Project detailed page, with all necessary project data, images, charts as well as predefined, Data Base backed up, interactive Gantt Diagram with 7 predefined project phases, which is used for the project monitoring purposes (each phase is described by start date, end date, duration, percent done.)
- 5. Overall projects Monitoring Tool with appropriate charts and other relevant statistical data.

In order to find out how to use PLIMA - Project Library & Interactive Map Application, please use PLIMA help.

Send

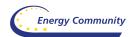

# Page –Contact

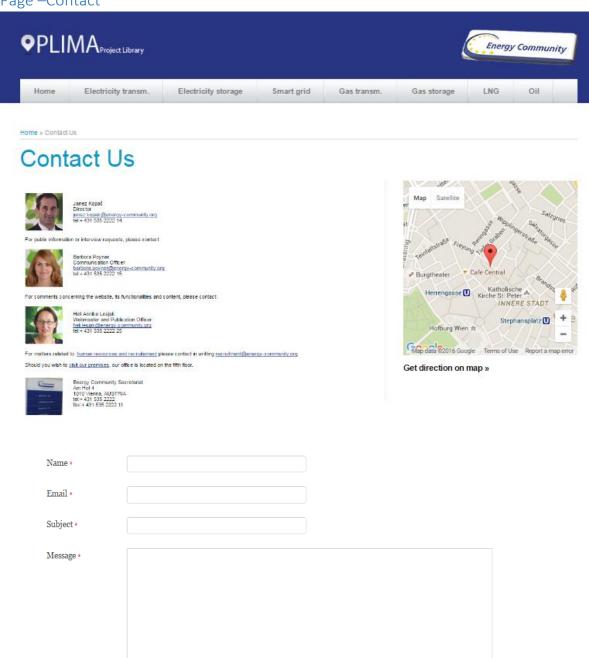

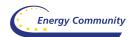

# 3 How to install and use PLIMA application

User manual for administrator
User manual for end user

# **4 References**